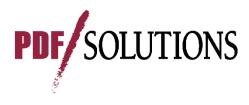

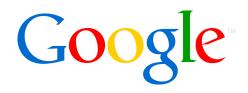

### Creating R Packages, Using CRAN, R-Forge, And Local R Archive Networks And Subversion (SVN) Repositories

Spencer Graves PDF Solutions San José CA spencer.graves@prodsyse.com Sundar Dorai-Raj Google Mountain View CA sdorairaj@google.con

© 2008 PDF Solutions, Inc. PDF Solutions has made these materials available for public noncommercial use, and they may be reproduced, in part or in whole, consistent with the following requirements without charge or further permission from PDF Solutions: (1) users exercise due diligence in ensuring the accuracy of the materials reproduced; (2) "PDF Solutions, Inc." be clearly and predominantly identified as the source; and, (3) the reproduction is not represented as an official version of the materials reproduced, nor as having been made, in affiliation with or with the endorsement of PDF Solutions.

#### Motivation

- R is the language of choice for a large and growing proportion of people developing new statistical algorithms
- Comprehensive R Archive Network (CRAN) makes it easy to benefit from others' work and to share your work and get feedback on potential improvements

#### **Creating R packages**

- Provides a system for creating software with documentation including unit tests, and thereby
- Increases software quality & development productivity
- Local R Archive Networks can increase your productivity in developing new code and sharing it with coworkers

Performance. Profitability

R-Forge and local Subversion (SVN) repositories make collaboration on joint software development easy & productive

#### Outline

#### Installing R and R Packages

- From CRAN
- From a local package
- From alternative repositories
- Getting help
- Obtaining source code
- Creating R packages
- Establishing and Maintaining Local R Archive Networks
- Using Subversion (SVN)

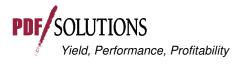

#### Installing R from CRAN

- Installing R contributed packages from
  - CRAN
  - local package
  - alternative repositories

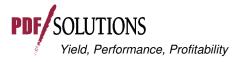

#### Installing R

- www.r-project.org
- CRAN
- (select a local repository)
- Download an appropriate precompiled version or package source to suit your operating system
- Configure ...
  - R Installation and Administration manual http ://cran.r-project.org/doc/manuals/R-admin.pdf
  - modify default options in "~R/etc/Rprofile.site":
    - default repositories (including local?)
    - max.print

options(repos = c(CRAN = "http://cran.cnr.berkeley.edu", CRANextra = "http://www.stats.ox.ac.uk/pub/RWin"), max.print=222)

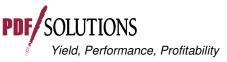

5 / PDF Solutions Inc.

#### Installing R Packages From CRAN

#### install.packages('packageName')

OR in Rgui:

| R RGui              |                              |               |                   |
|---------------------|------------------------------|---------------|-------------------|
| File Edit View Misc | Packages                     | Windows       | Help              |
| 2 L 🖬 🖬 🖓           | Load pac                     | kage          |                   |
| R Console           | Set CRAN mirror              |               |                   |
| <u> </u>            |                              | positories    |                   |
| >                   | Install pac                  | ckage(s)      | <u>.</u>          |
| >                   | Update packages <sup>7</sup> |               |                   |
| >                   |                              |               |                   |
| >                   | Install pac                  | ckage(s) fror | n local zip files |
| S                   |                              |               |                   |

- select a local repository (if needed)
- select package(s) from list

Packages abind AcceptanceSampling accuracy acepack actuar adabaq adapt AdaptFit ade4TkGUI adegenet adehabitat adimpro AdMit agricolae agsemisc akima AlgDesign allelic amap Amelia AMORE lanacor analoque AnalyzeFMRI anapuce animation

laaMI

ada

ade4

adk adlift

ads AER aqce

AIS

alr3 ALS

aod ape aplpack

arm

PDF

apsrtable apTreeshape ArDec ARES arqosfilter

approximator (BACCO)

OK.

#### Installing R Packages From Local Zip Files (Windows)

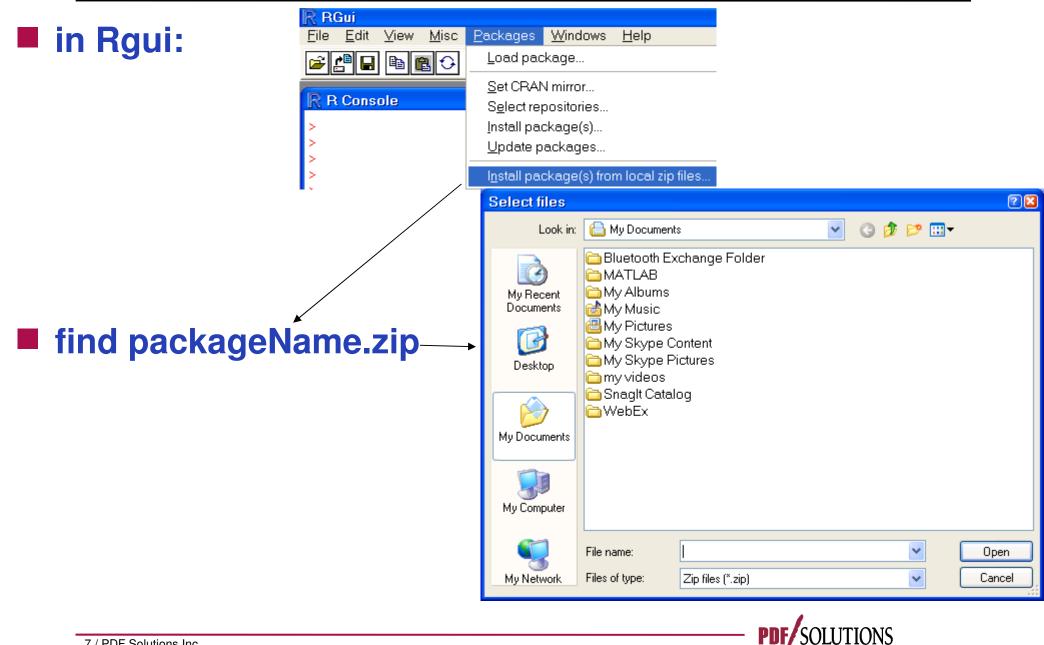

7 / PDF Solutions Inc.

Yield, Performance, Profitability

#### Windows binary

- install.packages("packageName.zip", repos = NULL)
- Any OS provided appropriate tools for compiling source are available
  - install.packages("packageName.tar.gz", repos = NULL)
  - Windows requires "Rtools"
    - http://www.murdoch-sutherland.com/Rtools/
  - Mac requires Xtools
  - For most Linux/UNIX systems the required toolsets are available

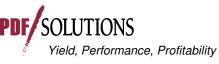

#### **Getting Help**

#### functionName

help pages for packages in the search path

#### Fuzzy search

- "help.search" function
- www.r-project.org  $\rightarrow$  search or 'RSiteSearch' function
- Other R search engines and R Wiki
- Google
- r-help listserve
  - PLEASE do read the posting guide http://www.R-project.org/posting-guide.html and provide commented, *minimal, self-contained, reproducible code.*

Performance. Profitability

• Reading "r-help", "r-devel", "r-sig-\_\_\_" is like attending a professional meeting a few minutes a day

9 / PDF Solutions Inc.

#### Outline

#### Installing R and R Packages

- Obtaining source code
  - Creating R packages
  - Establishing and Maintaining Local R Archive Networks
  - Using Subversion (SVN)

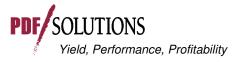

#### **Obtaining Source Code For R**

# www.r-project.org → CRAN → (select a repository) For R:

Source Code for all Platforms

Windows and Mac users most likely want the precompiled binaries listed in the upper box, not the source code. The sources have to be compiled before you can use them. If you do not know what this means, you probably do not want to do it!

- The latest release (2008-12-22): <u>R-2.8.1.tar.gz</u> (read <u>what's new</u> in the latest version).
- Sources of <u>R alpha and beta releases</u> (daily snapshots, created only in time periods before a planned release).
- Daily snapshots of current patched and development versions are <u>available here</u>. Please read about <u>new features and bug fixes</u> before filing corresponding feature requests or bug reports.
- Source code of older versions of R is available here.
- Contributed extension packages

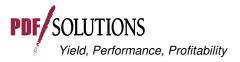

#### **Obtaining Source Code For A Package**

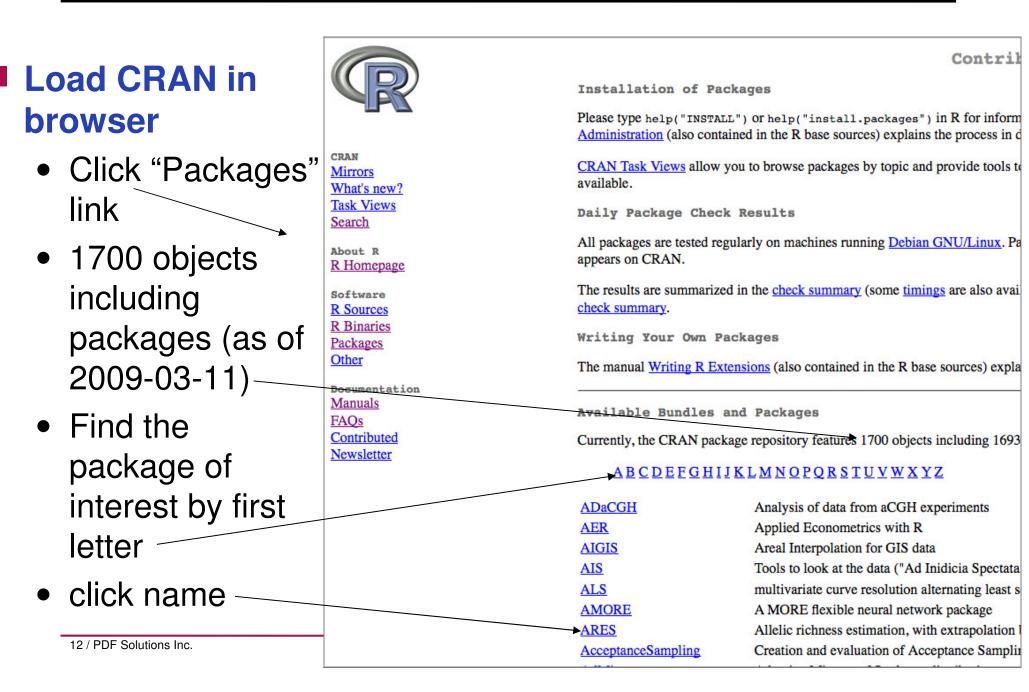

lme4: Linear mixed-effects models using S4 classes

#### "Ime4" Package

Fit linear and generalized linear mixed-effects models.

0 000275 20

## Package pages contain links to:

- Package dependencies
- Package source
- Package binaries
- Reference manual
- Archives for old source tarballs
- Maintainer contact info
- And, if applicable,
  - Project URL
  - Task Views
  - Vignettes

| version:     | 0.999375-28                                                            |
|--------------|------------------------------------------------------------------------|
| Depends:     | methods, $R(\geq 2.7.0)$ , $Matrix(\geq 0.999375-11)$ , <u>lattice</u> |
| Imports:     | graphics, stats                                                        |
| Suggests:    | mlmRev, MEMSS                                                          |
| Date:        | 2008-12-13                                                             |
| Author:      | Douglas Bates, Martin Maechler and Bin Dai                             |
| Maintainer:  | Douglas Bates <bates at="" stat.wisc.edu=""></bates>                   |
| License:     | GPL (≥2)                                                               |
| URL:         | http://lme4.r-forge.r-project.org/                                     |
| In views:    | Bayesian, Econometrics, Environmetrics, Psychometrics                  |
| CRAN checks: | Ime4 results                                                           |

#### Downloads:

Varcion

| Package source:                   | lme4 0.999375-28.tar.gz                                                |  |  |
|-----------------------------------|------------------------------------------------------------------------|--|--|
| MacOS X binary:                   | lme4_0.999375-28.tgz                                                   |  |  |
| Windows binary:                   | lme4_0.999375-28.zip                                                   |  |  |
| Reference manual: <u>lme4.pdf</u> |                                                                        |  |  |
| Vignettes:                        | Implementation Details<br>PLS vs GLS for LMMs<br>Computational Methods |  |  |
| News/ChangeLog:<br>Old sources:   | NEWS ChangeLog<br>Ime4 archive                                         |  |  |

#### **Using An Installed Package**

- help(package = fortunes) or library(help =
  fortunes)
  - to get an overview of package capabilities
- library(fortunes)
  - to attach it as the second in the search path
- fortune
  - to get 'help' on the function 'fortune'

> fortune('RTFM')

This is all documented in TFM. Those who WTFM don't want to have to WTFM again on the mailing list. RTFM.

-- Barry Rowlingson R-help (October 2003)

14 / PDF Solutions Inc.

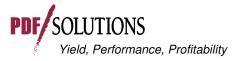

"DierckxSpline" Package This package provides a wrapper to the FITPA

#### Click

- Download to your hard drive
- Unzip

| Version:       | 1.0-9                                             |
|----------------|---------------------------------------------------|
| Depends:       | R (≥ 2.4.0), stats, <u>lattice</u>                |
| Suggests:      | <u>fda,</u> splines                               |
| Date:          | 2007-7-31                                         |
| Author:        | Sundar Dorai-Raj                                  |
| Maintainer:    | Sundar Dorai-Raj <sundar dora<="" td=""></sundar> |
| License:       | $GPL (\geq 2)$                                    |
| CRAN checks:   | <u>DierckxSpline results</u>                      |
| Downloads:     |                                                   |
| Package source | <u>DierckxSpline 1.0-9.tar.gz</u>                 |
| MacOS X bina   | ry: <u>DierckxSpline 1.0-9.tgz</u> 😽              |
| Windows binar  | y: DierckxSpline 1.0-9.zip                        |

Reference manual: DierckxSpline.pdf

DierckxSpline archive

Old sources:

#### "DierckxSpline" Package Contents

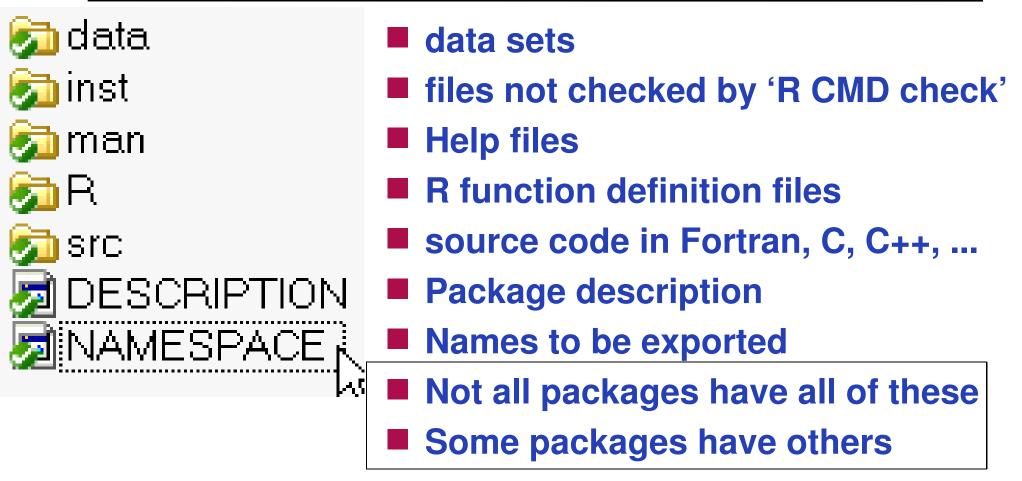

Ultimate documentation = source code

"debug" function: walk through R code line by line until we understand what it does; "browser" for check points

#### Outline

- Installing R and R Packages
- Obtaining source code
- Creating R packages
  - Why?
  - How to create?
  - How to check?
  - How to share?
  - Establishing and Maintaining Local R Archive Networks
  - Using Subversion (SVN)

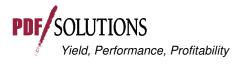

#### Why Create R Packages

#### Productivity

- Tripled my software development productivity overnight
- Help file with examples first; code to these examples
- "R CMD check" finds when new changes break previous tests
- Version control
- Quality:
  - Examples = unit testing
    - http://en.wikipedia.org/wiki/Unit\_test
    - Chambers' "Prime Directive": Trustworthy software
      - (2008) Software for Data Analysis (Springer)
  - as well as documentation
- Easy to share results

Easy to understand what I did a couple of years ago

#### How to Create an R Package

- Copy existing package(s)
- "package.skeleton" function
- "Writing R Extensions" manual
  - http://cran.r-project.org/doc/manuals/R-exts.pdf

#### Other references:

• Rossi, Peter (2006) Making R Packages under Windows

http://faculty.chicagogsb.edu/peter.rossi/research/bayes%20book/bayesm/Making%20R%20Packages%20Under%20N, accessed 2008.11.02

• Leisch, Friedrich (2008) Creating R Packages: A Tutorial

http://epub.ub.uni-muenchen.de/6175/

#### R-devel listserve (r-devel@stat.math.ethz.ch)

Rolf Turner: In the middle of a Saturday morning (in my Time Zone!) I send out a plea for help, and in just over 20 minutes my problem is solved! I don't think you get service like that anywhere else. This R-help list is BLOODY AMAZING!

Spencer Graves: 'The sun never sets on the (former) British Empire.' Today, it never sets on R-Help.

-- Rolf Turner and Spencer Graves R-help (May 2005)

19 / PDF Solutions Inc.

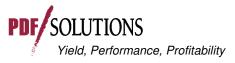

#### **Package Directory Structure**

#### packageName

- DESCRIPTION describes the package contents Required
- man Rd help files
- **R** R code files
- NAMESPACE defines the package name space
- data contains files with data (txt, csv, rda)
- inst contents are copied to installed package
- src C, Fortran code to compile with the package
- tests R code for testing package functions

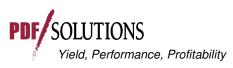

Optional

#### Requires Rtools

- Contains all compilers and Unix tools
- http://www.murdoch-sutherland.com/Rtools
- LaTeX: http://www.miktex.org

#### For additional help, see:

- Google
- r-devel mailing list
- FAQ: http://cran.cnr.berkeley.edu/bin/windows/base/rw-FAQ.html
- http://faculty.chicagogsb.edu/peter.rossi/research/bayes%20book/t, accessed 2008.11.02

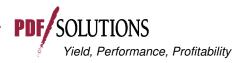

#### **Building Packages On Mac**

Mac tools are usually not loaded "out-of-the-box"

- Required tools maybe downloaded or installed from the OSX installation CDs
- http://developer.apple.com/tools/xcode/
- Latex: http://www.tug.org/mactex/

Building packages on PPC and Intel Macs slightly different

• See the FAQ 5.4 on link below

#### Help

- http://cran.cnr.berkeley.edu/bin/macosx/RMacOSX-F/
- R-SIG-Mac mailing list

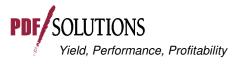

#### **Typical Package Check And Install Sequence**

#### R CMD build packageName

- (or "R CMD build pkg" with an R-Forge package)
- Windows: in a "Command Prompt" window with 'packageName' in the local directory
- Creates "packageName\_x.y-z.tar.gz"

current package version number

- R CMD check packageName\_x.y-z.tar.gz
- R CMD install packageName\_x.y-z.tar.gz
  - Installs it in your local installation of R

R CMD install ––build packageName\_x.y-z.tar.gz

 Creates "packageName\_x.y-z.zip", which can be used to install "packageName" on other Windows computers

All "R CMD" commands are executed in a Windows CMD terminal (or analogous terminal for other OSes)

#### **Cryptic Error Message?**

invisible(lapply(list.files("~packagepath/R", full = TRUE, pattern="\\.R\$"), source))

- This call individually sources every R file in a directory
- Identifies particular functions and lines with syntax errors
- Google
- RSiteSearch
  - www.r-project.org → Search
  - Function in R (i.e. RSiteSearch(restrict = "functions"))
  - R-devel mailing list

## Undo recent changes and try again from the last working version

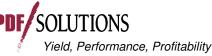

#### Submitting A Package To CRAN

#### www.r-project.org -> CRAN -> (select a local mirror)

Submitting to CRAN

To "submit" to CRAN, simply upload to <u>ftp://cran.r-project.org/incoming</u> and send email to <u>cran@r-project.org</u>. Please indicate the copyright situation (GPL, ...) in your submission. Note

Build packageName\_x.y-z with the current version of R
 Upload to ftp://cran.r-project.org/incoming

- packageName\_x.y-z.tar.gz
- (With firewall problems, can you use a different computer?)

Email "cran@r-project.org"

- subj: packageName\_x.y-z.tar.gz now on CRAN
- text: "uploaded to CRAN\incoming. GPL (>= 2)"

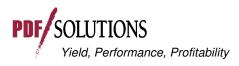

#### Outline

- Installing R and R Packages
- Obtaining source code
- Creating R packages
- Establishing and Maintaining Local R Archive Networks
  - Using Subversion (SVN)

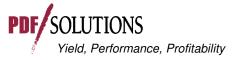

#### Local R Archive Networks

#### Why:

 Share work with others that you may not want to share with the world

#### How:

- Requires access to a web server
- Then setting up a very specific directory structure to hold both source and binary packages
- bin directory contains compiled packages for Windows (\*.zip) or Mac (\*.tgz)
  - Must contain a subdirectory for every supported version of R
- src directory contains package source (\*.tar.gz)

27 / PDF Solutions Inc.

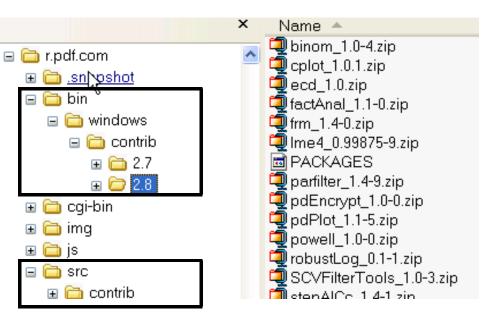

Yield, Performance, Profitability

#### **Repository Directory Structure**

#### /www (directory that is visible from web)

- bin
  - windows
    - contrib

package1\_x.y-z.zip package2\_x.y-z.zip PACKAGES

- macosx
  - contrib
    - 2.7 →

• 2.8 →

package1\_x.y-z.tgz package2\_x.y-z.tgz PACKAGES

• src

package1\_x.y-z.tar.gz package2\_x.y-z.tar.gz PACKAGES

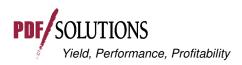

### Accessing The Repository Via install.packages

#### The PACKAGES file identifies which version to install

• Contents of PACKAGES equal DESCRIPTION file from each package

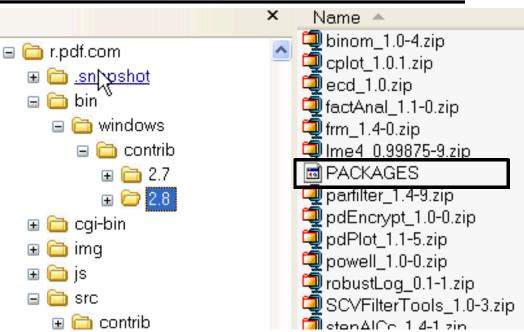

#### Installing a package

- install.packages("packageName", repos = "http://my.Rrepos.com")
- Or add to Rprofile.site (in \$RHOME/etc)

options(repos = c(CRAN = "http://cran.cnr.berkeley.edu",

myCRAN = "http://my.Rrepos.com",

CRANextra = "http://www.stats.ox.ac.uk/pub/RWin"),

max.print=222)

29 / PDF Solutions Inc.

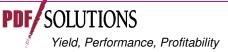

#### R.home() # R installation directory

#### Outline

- Installing R and R Packages
- Obtaining source code
- Creating R packages
- Establishing and Maintaining Local R Archive Networks
- Using Subversion (SVN)
  - Why?
  - Installing and Using Subversion
  - R-Forge
  - a local Subversion (SVN) repository
    - How to use
    - How to establish and maintain

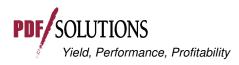

#### Why Use A Subversion Repository?

- Easy to collaborate on package development
   Help learn R
  - Find an R package that interests you
  - Make suggestions to the package maintainer
  - A maintainer may ask if you'd like do make those changes in their subversion repository
- Audit trail on all changes
  - Relatively easy to identify and reverse changes selectively

#### Creating an SVN repository (e.g. R-Forge) typically requires help from Information Technology

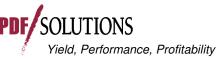

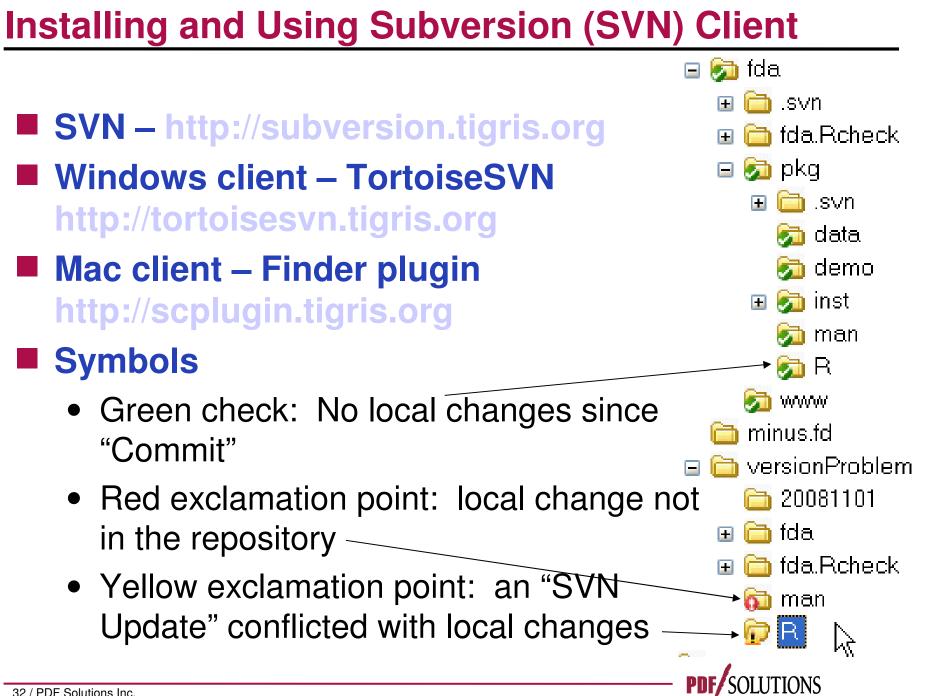

#### SVN Checkout

Creates a local copy of a package on an SVN repository

#### SVN Update

- Updates local copies to newer versions on the repository
- Identifies conflicts between recent changes made locally and elsewhere

#### SVN Commit

• Uploads recent changes from the local copy to the repository

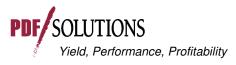

#### Two Subversion Repositories For R: RForge & R-Forge

#### RForge: www.rforge.net

• 37 projects as of 2009-03-11

#### R-Forge: r-forge.r-project.org

- 340 projects as of 2009-03-11
- including DierckxSpline, FinTS, maxLik, fda, Rmetrics, ...

#### Both are free

- Installation of Packages in R: If an R-Forge package passed the quality check it can be installed directly via:
  - install.packages("DierckxSpline",repos="http://r-forge.rproject.org")

34 / PDF Solutions Inc.

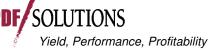

#### **Anonymous Subversion Access From R-Forge**

- svn checkout svn://svn.r-forge.rproject.org/svnroot/dierckxspline
- Windows: right-click on a new folder & select SVN

   Checkout
   Image: Checkout

   Previous
   Explore

   Open
   Search...

   Sharing and Security...
   Shaglt

   \* Checkout
   SVN Checkout...

   Repository
   VIC Checkout...

   URL of repository:
   TortoiseSVN
  - svn://svn.r-forge.r-project.org/svnroot/dierckxspline

Checkout directory:

D:\spencerg\statmtds\splines\newDierckx

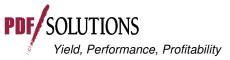

#### **Developer Subversion Access Via SSH**

- Only project developers can access the SVN tree via this method. SSH must be installed on your client machine. Substitute *developername* with the proper values. Enter your site password when prompted.
- svn checkout svn+ssh://developername@svn.rforge.r-project.org/svnroot/dierckxspline

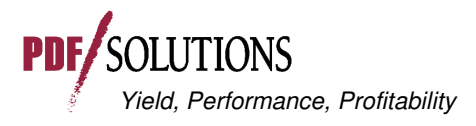

#### **A Local Subversion Repository**

#### Why?

• Facilitate collaboration on software development

#### How?

- Different people typically work on different functions
- "SVN Update" downloads recent changes made by others
- "R CMD check" makes sure everything passes the programmed unit tests
- "SVN Commit" uploads recent local changes

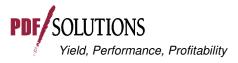

#### How To Establish/Maintain An SVN Repository

- Creating a repository server typically requires help from your local IT department
  - We won't discuss that here.
- Once established, TortoiseSVN can be used to create projects.
- To add a new project to the repository:
  - "Import" to the repository
  - "Checkout" an official local copy
    - which contains the bookkeeping SVN requires that is NOT included in your "Import"

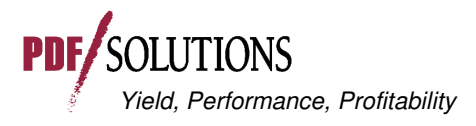

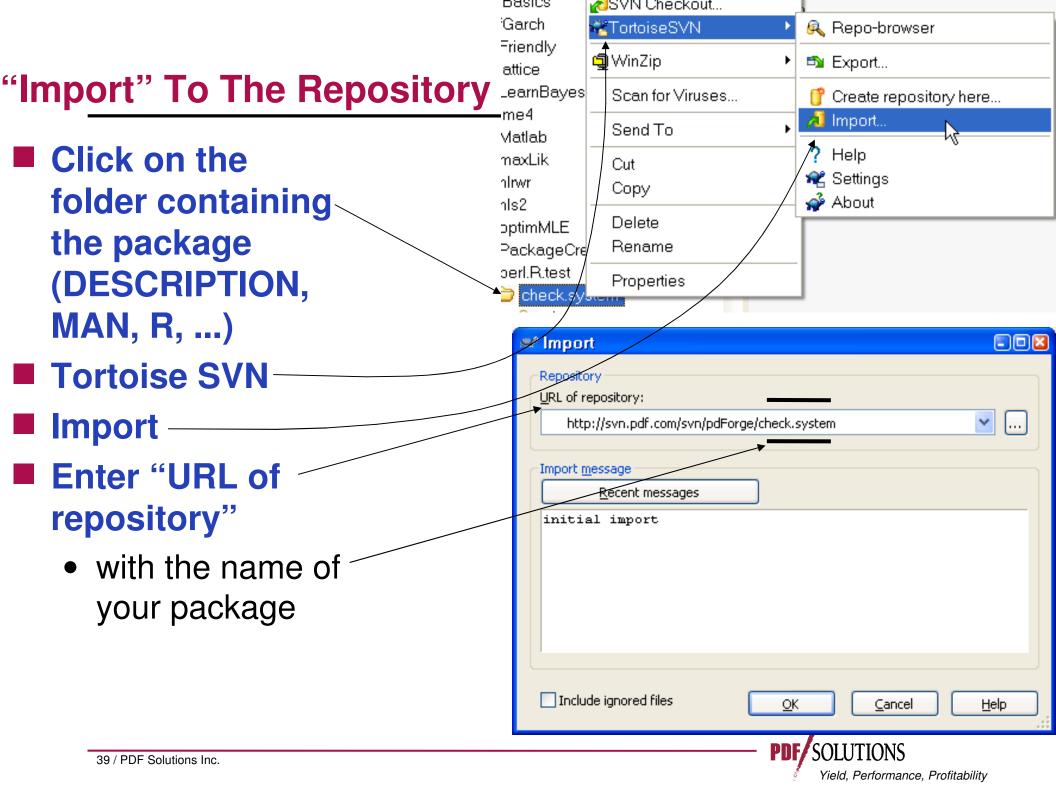

#### "Checkout"

- Your original does NOT contain the bookkeeping information required by SVN
- Therefore, you need to "Checkout" an official copy properly configured for SVN

#### To do that

- Create a new folder to contain this version
- Right-click: TortoiseSVN
- Checkout
- Enter "URL of Repository" and "Checkout Directory
   40 / PDE Solutions Inc.

| 📽 Checkout 🛛 🛛                                                                                                    |
|----------------------------------------------------------------------------------------------------|
| Repository   URL of repository:    http://svn.pdf.com/svn/pdForge/check.system   Checkout directory:    D:\spencerg\statmtds\R\perl.R.test\check.system   D:\spencerg\statmtds\R\perl.R.test\check.system     Only check out the top folder   Omit externals     Revision   HEAD revision   Revision     Show log |
| <u>OK</u> <u>Cancel</u> <u>H</u> elp                                                                                                    |
| PDF SOLUTIONS                                                                                                    |

Yield, Performance, Profitability

#### Outline

- Installing R and R Packages
- Obtaining source code
- Creating R packages
- Establishing and Maintaining Local R Archive Networks
- Using Subversion (SVN)

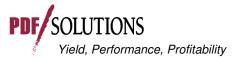

#### Writing R Extensions

- http://cran.r-project.org/doc/manuals/R-exts.pdf
- THE official reference manual for R package development
- BUT: It IS a reference manual, NOT a tutorial

#### Rossi, Peter (2006) Making R Packages under Windows: A Tutorial

- http://faculty.chicagogsb.edu/peter.rossi/research/ba , accessed 2008.11.02
- Excellent overview

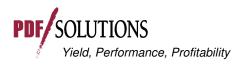

#### Annotated Bibliography – 2

- Falcon, Seth (2006) Modeling package dependencies using graphs. *R News*, 6(5):8-12, December 2006.
  - "pkgDepTools" package for viewing dependencies between packages

Gilbert, Paul, R (2004) package maintenance. R News, 4(2):21-24, September 2004.

- Reviews the "Make" capabilities described more fully in "Writing R Extensions"
- Ligges, Uwe (2003) R help desk: Package management. *R News*, 3(3):37-39, December 2003.
  - Managing packages in multiple 'libraries'

#### Annotated Bibliography – 3

- Leisch, Friedrich (2008): Creating R Packages: A Tutorial. In: Brito, Paula (ed.), Compstat 2008 -Proceedings in Computational Statistics. Physica Verlag: Heidelberg, Germany.
  - http://epub.ub.uni-muenchen.de/6175/
- Ripley, Brian D. (2005) Packages and their management in R 2.1.0. *R News*, 5(1):8-11, May 2005.
  - Updates Ligges (2003) to R 2.1.0

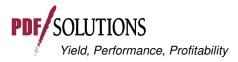

- Rougier, Jonathan (2005) Literate programming for creating and maintaining packages. *R News*, 5(1):35-39, May 2005.
  - "The basic idea of *literate programming* is ... to keep the code and the documentatation ... together, in one file" using the "noweb" literate programming tool.

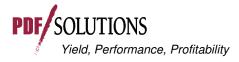